## Client ticket creation

**Step 1: Flow of registration** 

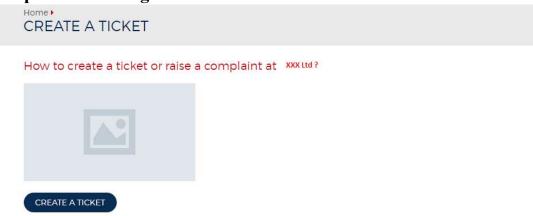

## Step 2-option 1: If not existing client details based on user information to be filled If you click No....

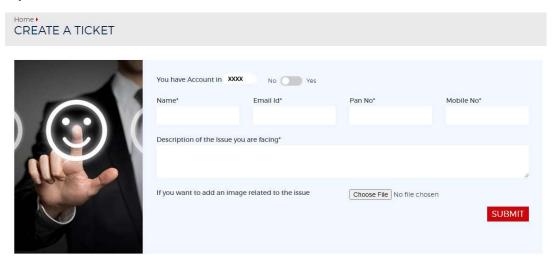

Step 2-option e: If already a existing client, registration based on client id

If you click Yes....

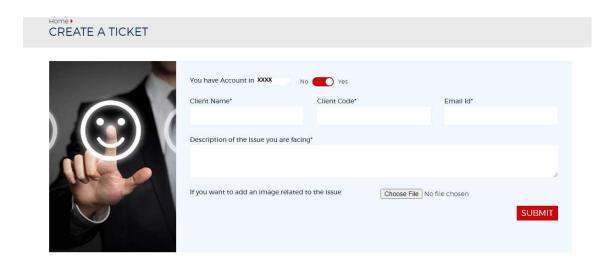

Step 3: After useful submission Compliance department or admin will be notified through email will unique ticked

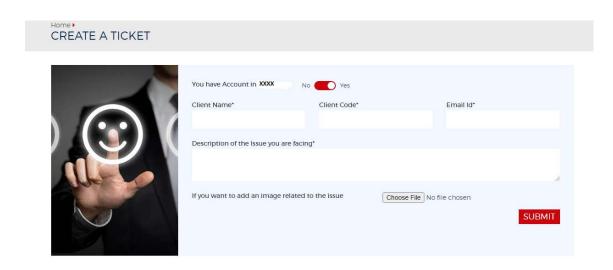

Step 4: Check ticket status

## Check Status

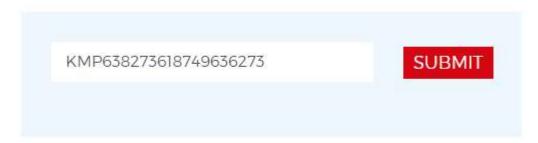

After receiving this alert, check the complaints resolved ticket

www. .com says

The complaint in the ticket no: (KMP638273618749636273) is Resolved...

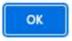

Check the complaints not resolved ticket after obtaining this alert.

Your Ticket (KMP638272563968839077) Status is Pending...

OK

## **Complaint portal-Workflow Diagram** Ticket creation work flow Create Ticket Ticket Resolved Customer Ticket creation Existing client YES/NO Client information Ticket generated with Ticket Resolved Ticket generated Based on unique code based on client id Compliance Portal based on unique ticket number New tickets will be notified Update ticket and close Compliance department though mail an all new and Mail Notificatio Update ticket status ticket on resolution note historic ticked will be available in backend portal